### 7.18 メール送信機能

ここで記述のメール送信機能は、このシステムで作成したデータから得意先へ各種のお知らせ をメールで行おうとするものです。SHURIKENやOUTLOOKなどのメールソフトとは 連携しません。

次のメール送信機能があります。

- 1.検針結果のお知らせ。自動検針で受信したデータをお客にお知らせするのに役立ち ます。
- 2.口座振替のお知らせ。口座振替の請求データを作成した後に、振替日や振替金額を お知らせするのに役立ちます。

振替ができなかった場合のお知らせも可能です。

- 3.クレジット振替のお知らせ。口座振替と同様の機能です。
- 4.請求のお知らせ。PDFで作成した「請求書」を本文と添付ファイルでお知らせする ことができます。
- 5.任意にお客を指定して、任意の文書を送る機能 (得意先マスタにメールアドレスは未登録でも実行可能)
- 6.会社の担当者に、任意の文書を送る機能 (担当者マスタに、メールアドレスを登録しておくことが必要)
- 7.バッチファイルを作成して配送先などに検針データを送る。

準備すること (1~4の機能)

- 1. メール送信アプリをアクセスから入手(無料) (説明は記載していません)
- 2.メール送信環境を任意のPCに構築(1PCにつき、1万円)
- 3.得意先マスタに必要な設定を行う。メールアドレスは必須です。

以下は、得意先マスタメンテナンスの「補助画面」の一部です

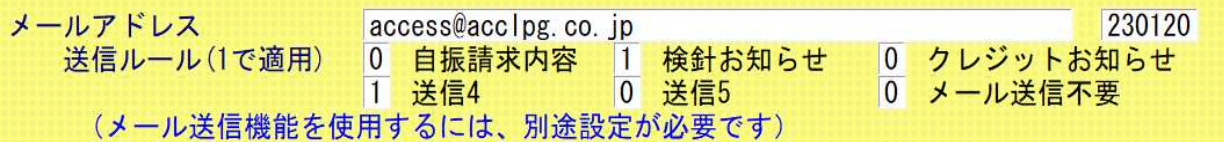

自振、検針、クレジットのお知らせに使用します。

以下は、得意先マスタメンテナンスの「販売更新」の一部です

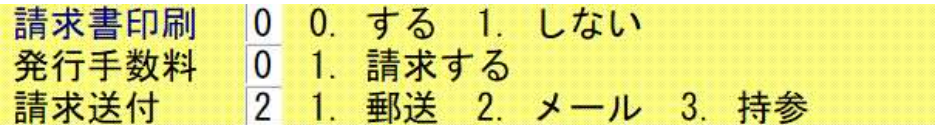

請求書をメールで送るための設定です。

#### 準備すること (6の機能)

以下は、担当者マスタメンテナンス画面の一部です。

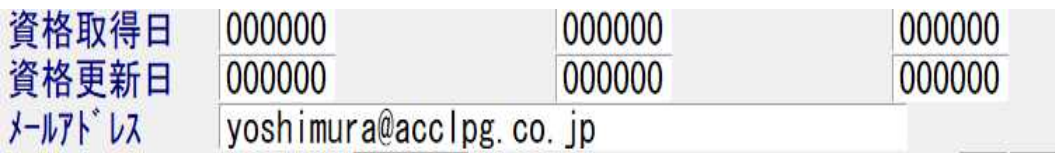

## 7.18.1 お客に検針結果メール送信

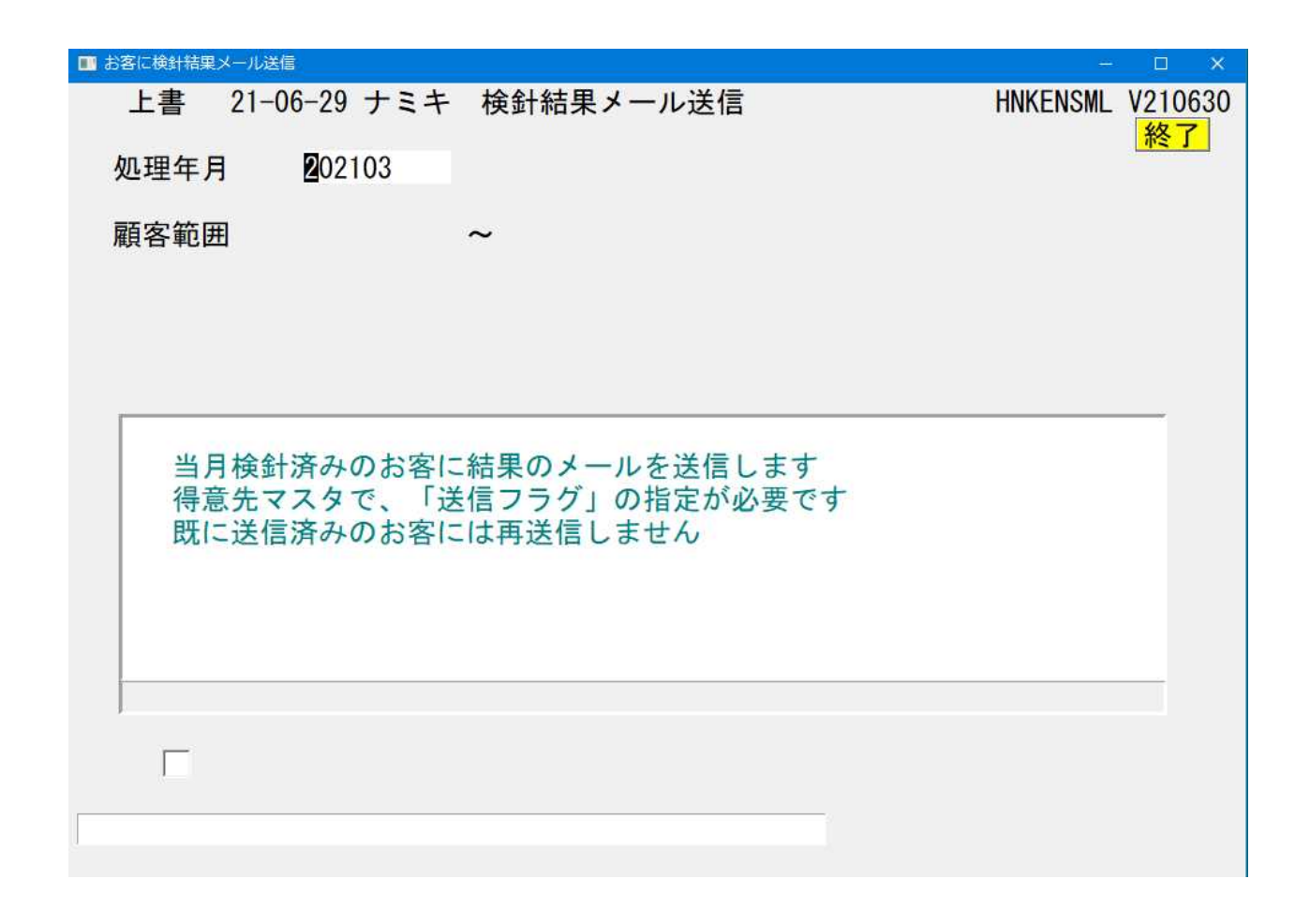

- ①処理年月で、抽出したい「年月」を指定します。 通常は、当月が表示されているので、そのままで良いです。
- ②顧客範囲で、抽出したい得意先の範囲をコードで指定します。 通常は、何も指定する必要はありません。1件だけ送りたいときなどに使用します。 処理年月の範囲内で、検針後に未送信のものが対象にまります。 ◎同じ月に2回送られる心配はありません。
- ③メール本文の作成方法(導入時に決めますが、任意に変更できます)

「規定文: c:\sendmail\検針結果のお知らせ.txt)

横浜ガス株式会社からのお知らせです。

いつも当社をご利用頂きありがとうございます。 今月のガス使用状況についてお知らせします。

&検針方法:通信で行いました。 &検針日 :xxxx年xx月xx日  $& 8$ 指針 : xxxxx.xm3 &使用量 : xx.xm3

 $\&\circledast$ 用日数:  $x \times y$ 

$$
\overline{B}
$$
 x x

[今回のガス料金] &基本料金: XXXXXX円 &従量料金: XXXXXX円 &ガス料金: XXXXXX円

[ガス料金計算の単価内訳] &計算基本 xxxx円 &計算単価 m3単価 xxm3まで xxx円 xxm3まで xxx円

[その他のお買上] &割賦ご請求 XXXXXX円 &リースご請求 XXXXXX円(内税XXXXXX円) &その他の商品 XXXXXX円(内税XXXXXX円)

[お支払い] &入金方法

&のついた行は、実行時に置き換えが行われます。

末尾に、「署名」を追加することができます。(選択)

実際に送られるメールの本文は次のようになります。

○○○○○○○○○ 様 お客様コード:0101005000 作成日:2021/08/17 横浜ガス株式会社からのお知らせです。 いつも当社をご利用頂きありがとうございます。 今月のガス使用状況についてお知らせします。 |検針方法:ハンディ機器で行いました。 ネット おりまたは自動検針、伝票 検針日 :2021年07月01日 指針 : 3181.1m3 使用量 : 146.6m3 使用日数: 30日 [今回のガス料金] 基本料金: 359円 従量料金: 52373円 ガス料金: 52732円 (基本+従量) (内消費税: 4794円) [ガス料金計算の単価内訳] 基本料金: 327.0円 (下行は、m3単価です) 1.0m3まで 0.0円 999.9m3まで 327.0円 基本料金、m3単価は、税抜きです。 計算は、下位範囲からの積み上げで行います。 計算過程で、1円未満は四捨五入します。 [その他のお買上] [お支払い] |後日、請求書を送付させて頂きます。 ┃ 入金方法で変わる ================================================== 横浜ガス株式会社 〒221-0856 横浜市神奈川区三ツ沢上町1-14 タック三ツ沢202 電話 045-320-1617 fax 045-411-5512 ==================================================

## 7.18.2 自振お知らせをメールで送る

(1) 口座振替のお客様に、振替予定のお知らせを送る。

(2) 口座振替で振替ができなかったお客様に、振替不能のお知らせを送る。

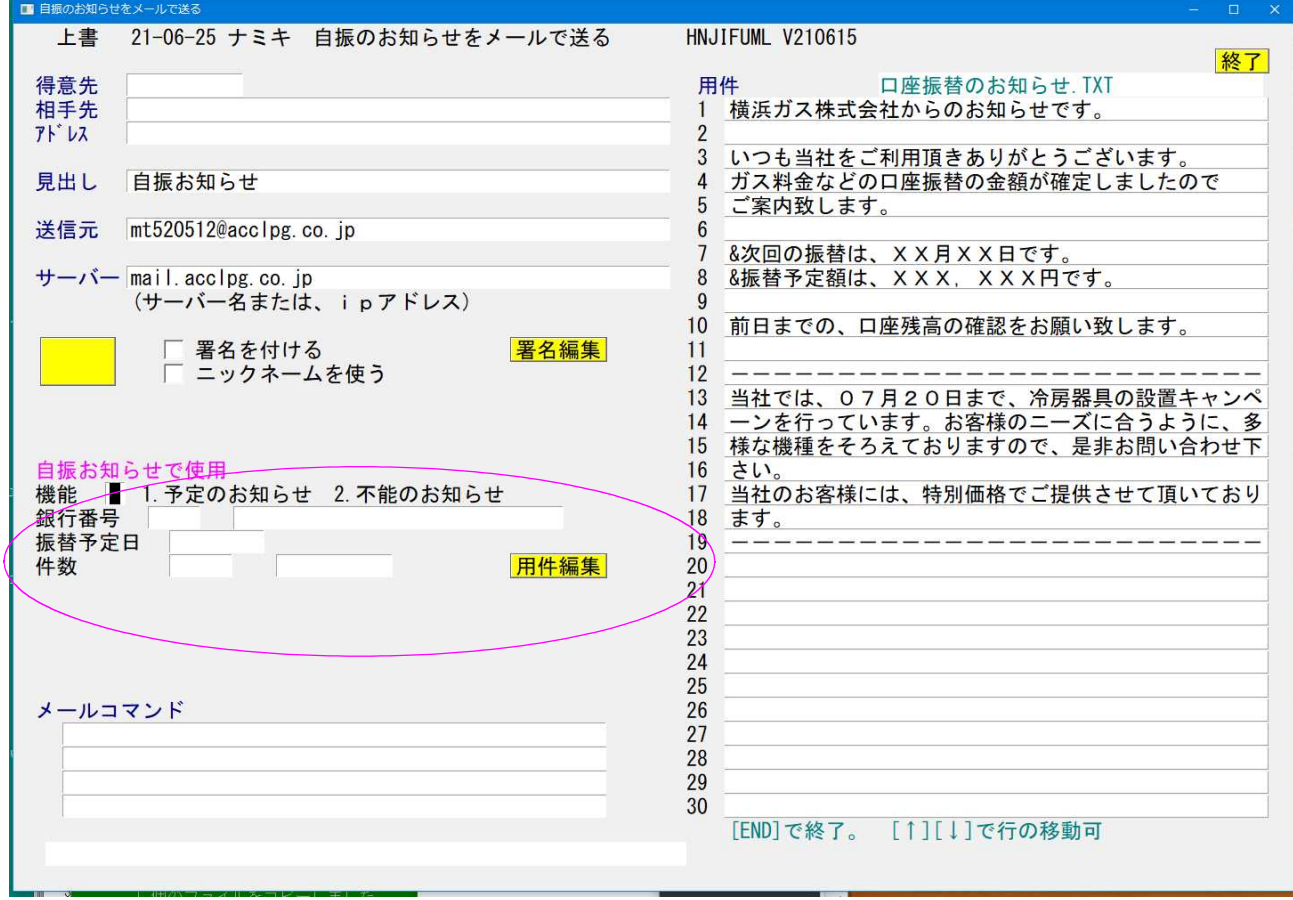

が詳細を指定する箇所

①機能で、「振替予定」か「振替不能」を選択します。

②銀行番号(4桁)、ファイナンス番号(3桁)を指定します。

③振替予定の場合は、最近作成の口座振替データの振替予定日が表示されます。

この日付に予定日になっているものが対象になります。

振替不能の場合は、最新の振替日が表示されます。 この日付に振り替えできなかったものが対象になります。

④データが抽出されて、件数が表示されます。

⑤送信して良いか聞かれるので、「YES/NO」で答えて下さい。

「YES/NO」で答える前に、[署名編集][用件編集]を行うことができます。 [署名編集]:メールの末尾に自動で追加する、会社名などの情報を修正できる。 [用件編集]:右側に表示されているメール本文の、規定文書を修正できる。 &のついた行は、削除しないこと。(行の位置は変えても良い) 1行は、半角換算で50字以内とする。

⑥メール本文の作成方法(導入時に決めますが、任意に変更できます)

[規定文: c:\sendmail\口座振替のお知らせ.txt)

横浜ガス株式会社からのお知らせです。

いつも当社をご利用頂きありがとうございます。 ガス料金などの口座振替の金額が確定しましたので ご案内致します。

&次回の振替は、XX月XX日です。 **アンチャランス ここが置き換わる** &振替予定額は、XXX,XXX円です。

前日までの、口座残高の確認をお願い致します。

当社では、xx月xx日まで、冷房器具の設置キャンペ ーンを行っています。お客様のニーズに合うように、多 様な機種をそろえておりますので、是非お問い合わせ下 さい。 当社のお客様には、特別価格でご提供させて頂いており ます。 -------------------------

【不能のお知らせ】(規定文:c:\sendmail\口座不能のお知らせ.txt)

横浜ガス株式会社からのお知らせです。

いつも当社をご利用頂きありがとうございます。 お客様のガス料金などの口座振替につきまして、 今回は振替ができませんでした。

&振替予定日は、XX月XX日でした。 ことが置き換わる &振替予定額は、XXX,XXX円でした。

該当金額を、次の弊社口座にお振り込み下さるようお願 い致します。(お客様コードを記入して下さい)

三ツ沢信用金庫 上町支店 普通 1234567

お支払いが滞りますと、ガスの供給停止などの措置を取 る場合があります。供給再開には新たな費用も発生しま すので、速やかにご対応をお願いします。

-------------------------

お振り込み後は、当社までご連絡を頂きますよう重ねて お願いいたします。 連絡先電話。045-320-1617

末尾に、「署名」を追加することができます。(選択)

&のついた行は、実行時に置き換えが行われます。

## 7.18.3 請求書PDFをメールで送る

この機能は、「適格請求書発行」に対応して提供されます。請求書をPDFとして作成する 機能は、「適格請求書」発行の説明書を参照して下さい。

M:¥個別請求¥得意先.PDF¥請求書xxxxxxxxxx日付時刻.pdf として出力されている請求書を添付 ファイルとして得意先に送信します。複数のファイルが存在する場合は、最新のものを対象に します。

同じ月に2回の送信は行えません。

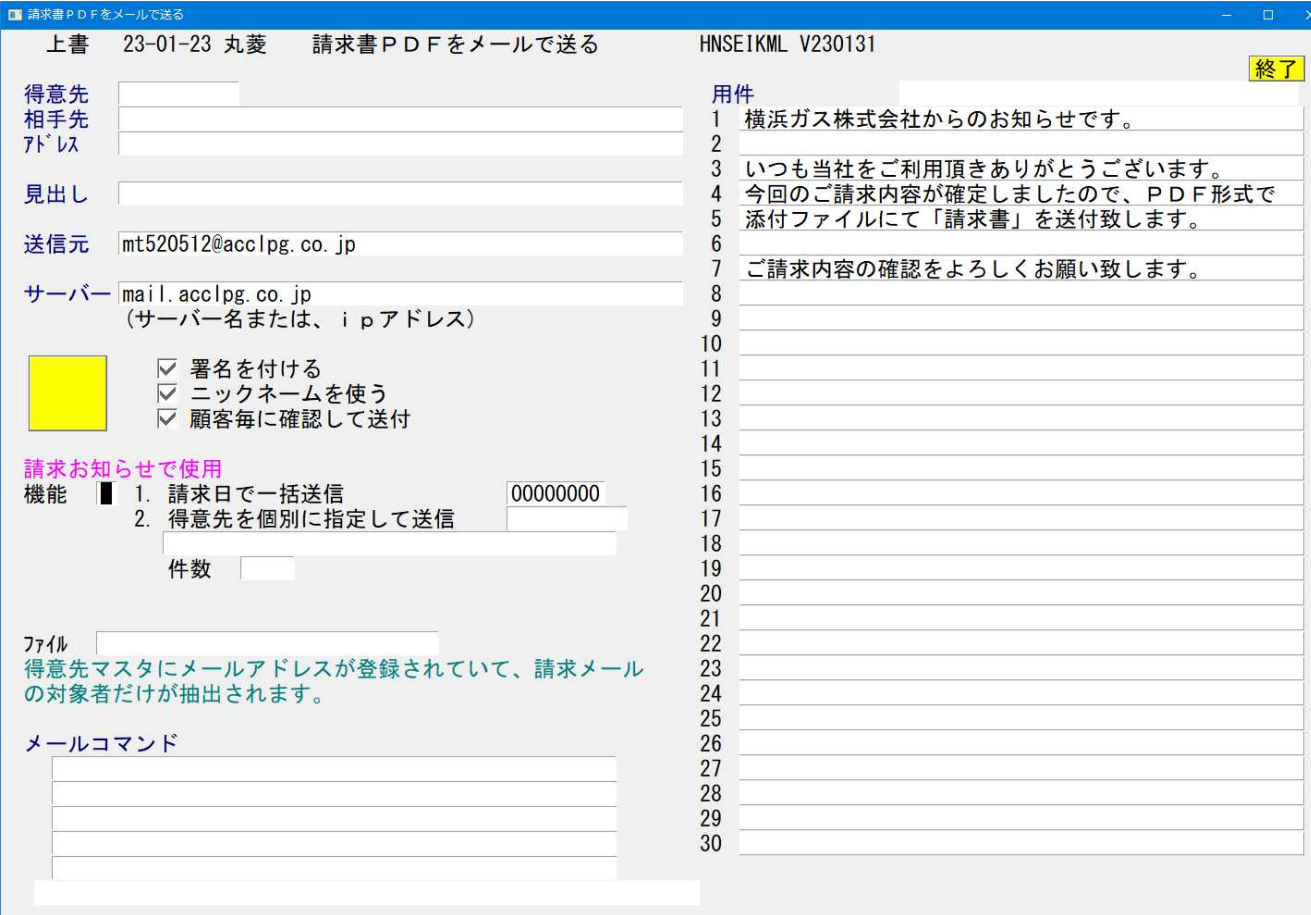

①動作基本を指定します

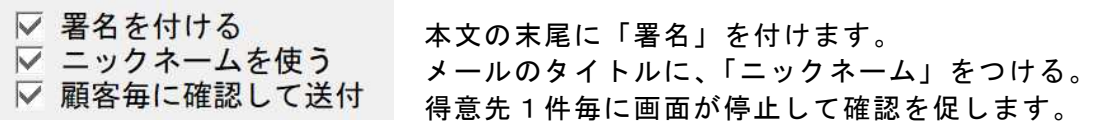

②機能を選択します。

- 1.請求日で一括送信。請求日に該当する得意先をすべて対象にします。 (もちろん設定が完了している得意先です)
- 2.得意先を個別に指定して送信。 得意先コードで指定します。請求日は関係ありません。何件でも指定できます。 空欄のまま「Enter」を押すと抽出が行われます。

③件数に応じた得意先が抽出されて、メールの送信が行われます。

「顧客毎に確認して送付」を選択しておくと、1件毎に確認が行われ、途中で止めることも 可能です。

④メール本文の作成方法(導入時に決めますが、任意に変更できます)

[規定文: c:\sendmail\請求のお知らせ.txt)

; 1行は50文字以内 横浜ガス株式会社からのお知らせです。

いつも当社をご利用頂きありがとうございます。 今回のご請求内容が確定しましたので、PDF形式で 添付ファイルにて「請求書」を送付致します。

ご請求内容の確認をよろしくお願い致します。

; 以下は、入金方法ごと。先頭3文字は種別となる 10,お支払いは、後日集金に伺わせて頂きます。 20,お支払いは、当社窓口にご持参にてお願いします。 30,お支払いは、口座振替をご利用頂いております。 31,振替日の前日までにご確認をお願い致します。 50,お支払いは、銀行振込をご利用頂いております。 51,請求書に記載の当社口座へお振り込み下さい。 52,振込手数料は、お客様のご負担でお願い致します。 60,お支払いは、郵便振込をご利用頂いております。 61,別途送付の「郵便振替用紙」でお支払い下さい。 70,お支払いは、コンビニ納付をご利用頂いております。 71,別途送付の「コンビニ納付書」でお支払い下さい。 80,お支払いは、クレジット振替をご利用頂いております。 81,振替内容は、クレジット会社のお知らせをご覧下さい。 [実際例]

○○○○○○建設株式会社 様 お客様コード:2010235650 作成日:2023/01/23 横浜ガス株式会社からのお知らせです。 いつも当社をご利用頂きありがとうございます。 今回のご請求内容が確定しましたので、PDF形式で 添付ファイルにて「請求書」を送付致します。 ご請求内容の確認をよろしくお願い致します。 お支払いは、口座振替をご利用頂いております。 振替日の前日までにご確認をお願い致します。 ================================================== 株式会社アクセス 〒221-0856 横浜市神奈川区三ツ沢上町1-14 タック三ツ沢202 電話 045-320-1617 fax 045-411-5512 ==================================================

# 7.18.4 問合せ画面から得意先にメールを送る

得意先状況問合せ画面の下部に、以下の様な表示があります。

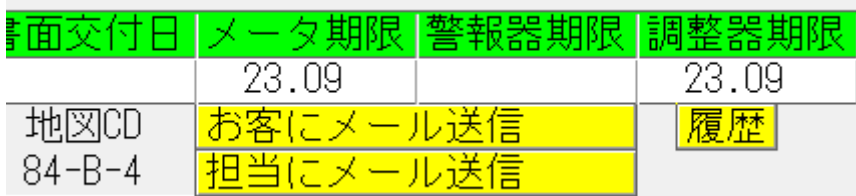

得意先にメール送信

お客様に、任意の文書のメールを送ることができます。

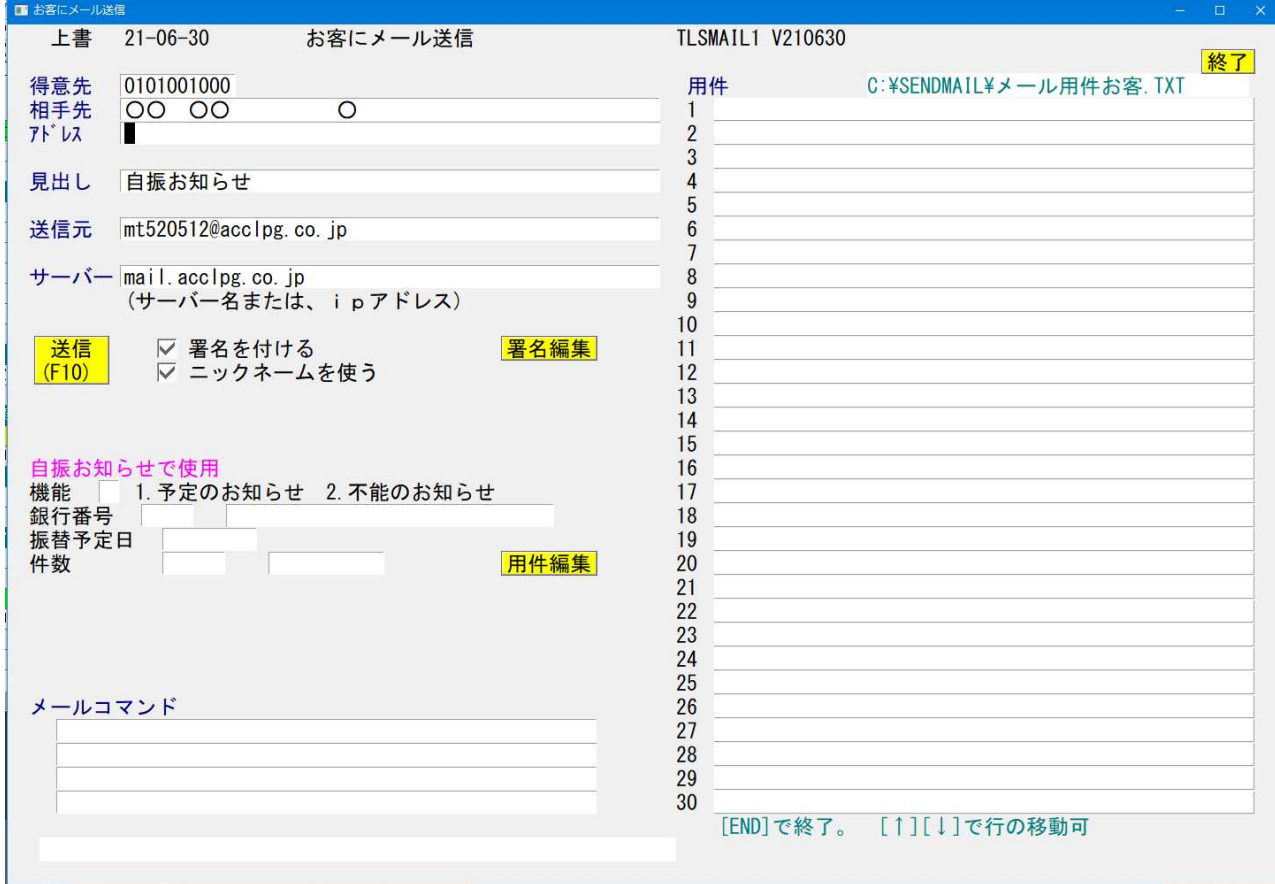

アドレスは、お客様のメールアドレスです。得意先マスタに登録されていれば、それが 表示されます。 未登録ならば、この画面で入力します。 見出しは、設定ファイルに記入されているものが表示されますが、通常はここで入力し ます。

送信元アドレス、サーバーは、この画面では変更できません。

署名ファイルについては、ここで編集し直すことができます。また、署名をメール本文の

末尾に付けるかどうか(ニックネームも含めて)を指定することができます。 右側の「用件」欄は、30行まで入力できます。1行は最大50文字です。 「用件」の入力が終わると、[送信]をすることができます。

# 7.18.5 問合せ画面から担当者にメールを送る

担当にメール送信

該当顧客を担当している、社内の担当者にメールを送ることができます。

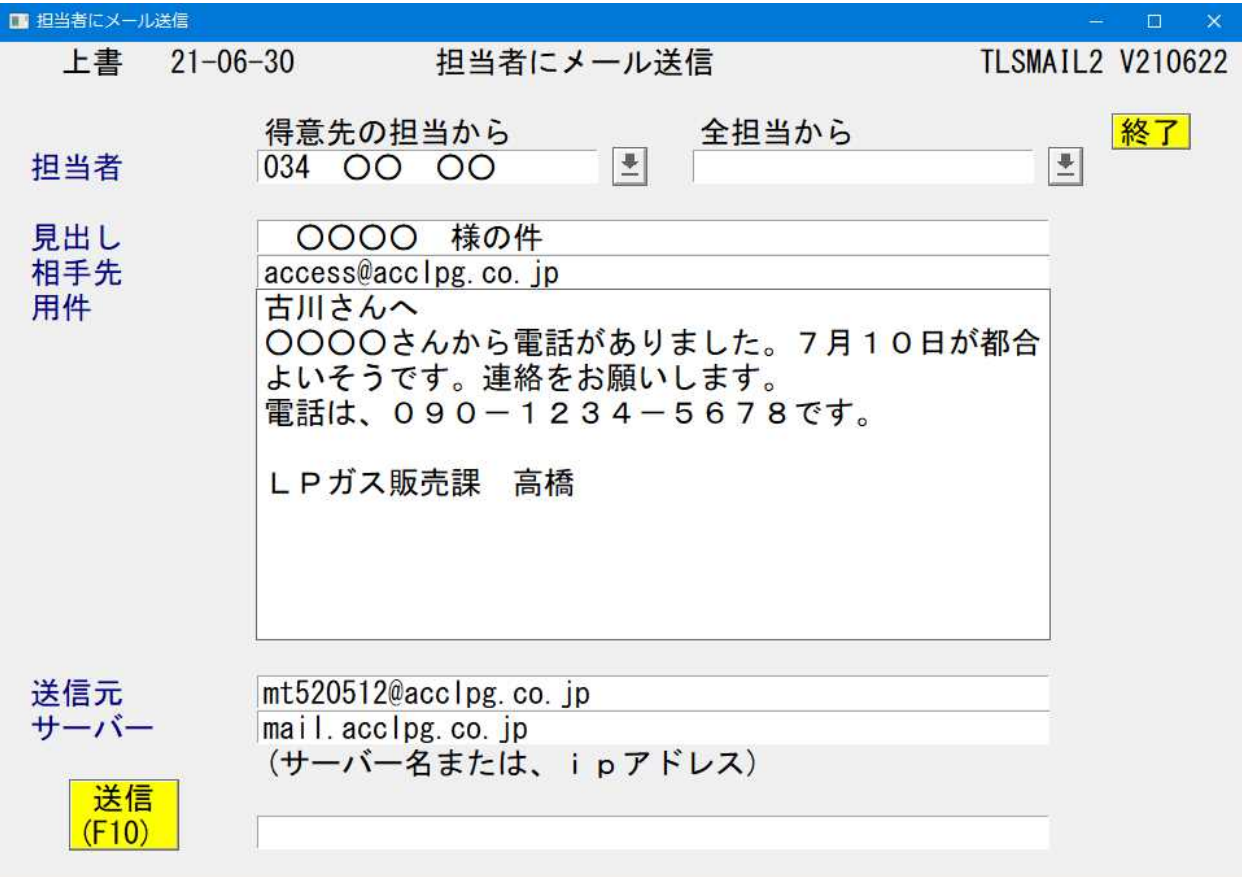

- ①担当者を、「営業担当から」(左側)、全担当から(右側)から選択します。 ②見出し、相手先(担当のメールアドレス)は、自動的に表示されます。 変更可能です。
- ③用件は、任意に入力して下さい。 10行まで入力できます。
- ④「End」を押して、「メールの送信ができます」のメッセージが表示されたら、[送信] をクリックします。

7.18.6 メール送信履歴の参照

送信したメールの履歴は、次の3通りで確認することができます。

1. 問合せ画面の下部にある [履歴] をクリックすると送信履歴が参照できます。

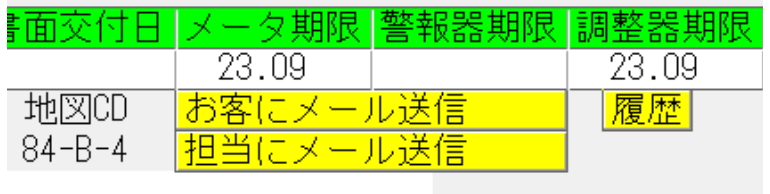

2.メール履歴参照プログラムで得意先を検索して履歴を参照することができます。

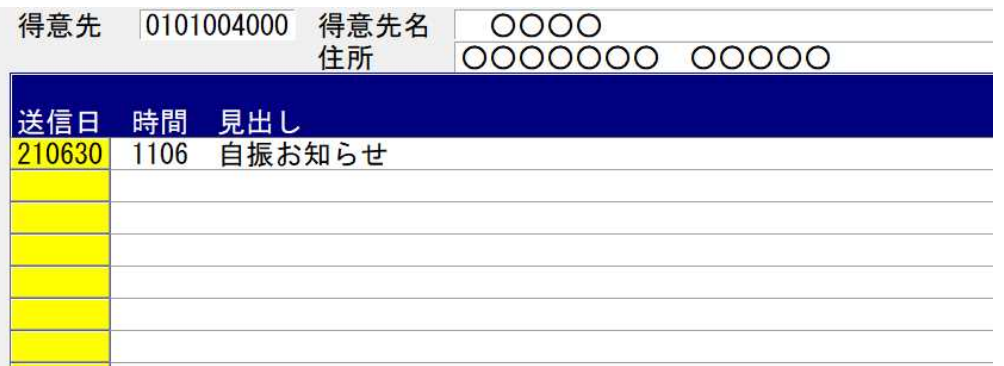

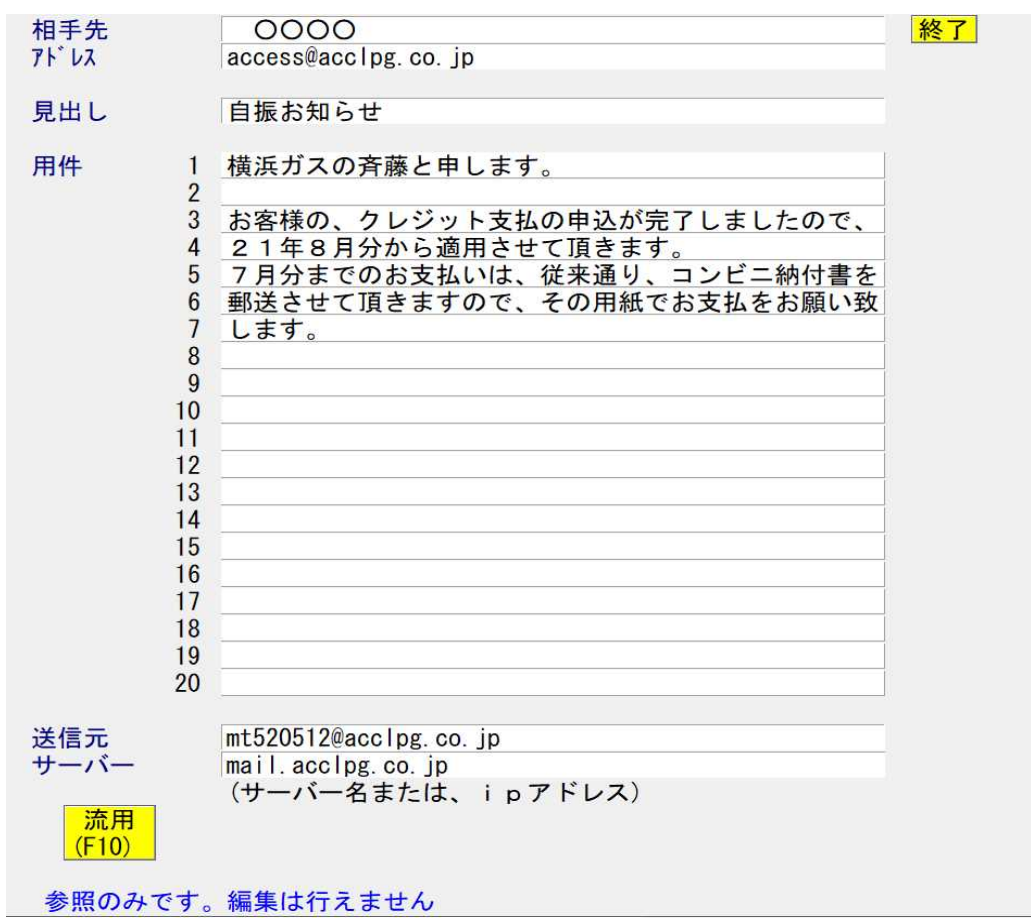

# 7.18.7 バッチファイルを作成してメールを送る

同じ事を繰り返すには、コマンドをBAT形式にして作成し、メニューから実行すると 便利です。

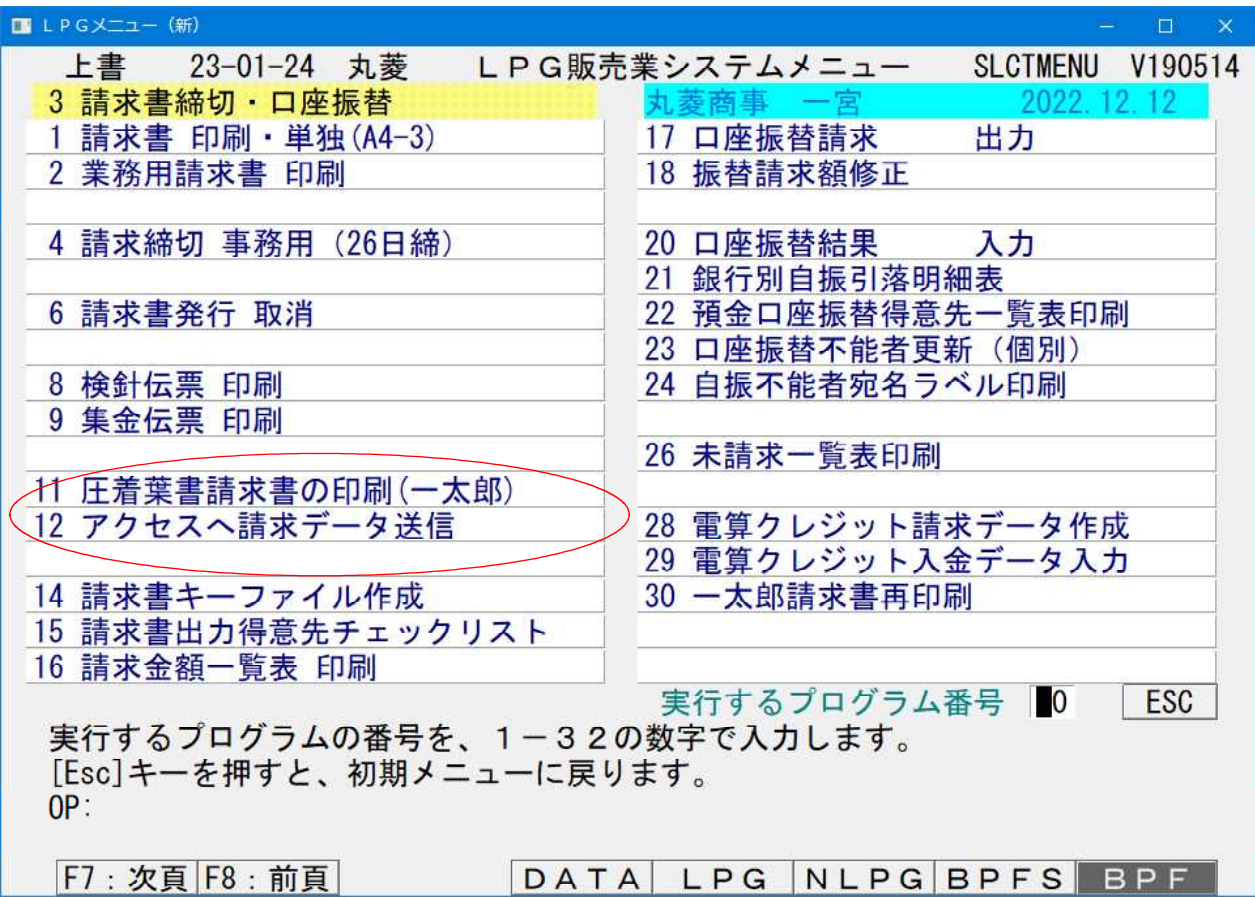

この例は、圧着葉書印刷データ作成プログラムと、請求データをアクセスへ送るメニュー です。

いつも同じ名称のファイルを、同じ宛て先に送ることができるので、間違いがないです。

必要な情報:

送信元:送信元メールアドレス アカウント名/パスワード 送信メールサーバー名 ポート番号、SSLなどの情報 送信先:宛名メールアドレス 見出し:バッチファイル内に記述します

- 本文 :テキストファイルで記述します。(本文、会社名、担当名など)
- 添付 :ファイル名

### 7.18.8 メール送信のための環境作り

この文書は、SMAILを使って、メールを送信するための仕様です。 SMAILそのものの機能は省いています・

メール送信を行うプログラム(機能)は、次のとおり。

①得意先に自由な文面でメールを送る。 ②社内の担当者に、得意先に関連付けてメールを送る。 ③口座振替のお客に、①自振予定のお知らせを送る。②自振不能者にお知らせを送る。 ④お客に検針結果のお知らせを送る。 入金方法に関係なく。検針方法に関係なく。 ⑤配送センターに検針結果を送る。

1. 規定ファイル (Sendmailフォルダに置く)(必須)

(1)メール既定.TXT

TTL=自振お知らせ 自振予定TTL=口座振替の予定をお知らせ致します 自振結果TTL=口座振替の結果をお知らせ致します CR予定TTL=クレジット振替をお知らせ致します CR結果TTL=クレジット結果をお知らせ致します 検針TTL=当月のガス検針結果をお知らせ致します。 請求送付TTL=請求書を送付させて頂きます ;SMTP=mail.acclpg.co.jp,587,AUTH-LOGIN, ;SMTP/SSL暗号化=使用する,465,SSLv2/v3 ;FROMADDR=mt520512@acclpg.co.jp,Acc001ess SMTP=mail.acclpg.co.jp およびの 送信SMTP (必須) SMTP/SSL暗号化=使用する (未使用) FROMADDR=mt520512@acclpg.co.jp 送信元アドレス (必須) 会社署名=C:\SENDMAIL\会社署名.TXT 標準送信BAT=C:\SENDMAIL\メール送信お客.BAT 標準通知文=C:\SENDMAIL\メール用件.TXT 自振送信BAT=C:\SENDMAIL\JIFURI\_MSG送信.BAT 自振通知文=C:\SENDMAIL\JIFURI\_MSG.TXT 検針送信BAT=C:\SENDMAIL\メール送信検針.BAT 検針通知文=C:¥SENDMAIL¥メール用件検針.TXT 担当送信BAT=C:\SENDMAIL\メール送信担当.BAT 担当通知文=C:\SENDMAIL\メール用件担当.TXT 請求送信BAT=C:\SENDMAIL\SEIKYU\_MSG送信.BAT 請求通知文=C:\SENDMAIL\SEIKYU\_MSG.TXT

(2)会社署名.txt

<ニックネーム> 元気が売りのガス屋さん <会社署名> ======================================================= 横浜ガス株式会社 〒221-0856

横浜市神奈川区三ツ沢上町1-14 タック三ツ沢202 電話 045-320-1617 fax 045-411-5512 ◎ご不明点がありましたなら、お手数ですがお知らせ下さい。 =======================================================

- 2.「問合せ」から得意先宛のメール送信(TLSMAIL1.EXE)
	- (1)固定的に使用する メール既定.TXT 会社署名.txt 秀丸起動署名.BAT : 「会社署名.TXT」をメンテ
	- (2) プログラムが作成/更新する メール送信お客.BAT メール用件お客.txt
- 3.「問合せ」から担当宛のメール送信(TLSMAIL2. EXE)
	- (1)固定的に使用する メール既定.TXT
	- (2) プログラムが作成/更新する メール送信担当.BAT メール用件担当.txt
- 4.自振のお知らせをメールで送る(HNFURIML.EXE)

(1)固定的に使用する メール既定.TXT 口座不能のお知らせ.txt 口座振替のお知らせ.txt CR不能のお知らせ.txt CR振替のお知らせ.txt 会社署名.txt 秀丸起動署名.BAT : 「会社署名.TXT」をメンテ 秀丸起動自振不能.BAT : 「口座不能のお知らせ.txt」をメンテ 秀丸起動自振通常.BAT :「口座振替のお知らせ.txt」をメンテ 秀丸起動CR不能.BAT : 「CR不能のお知らせ.txt」をメンテ 秀丸起動CR通常.BAT :「CR振替のお知らせ.txt」をメンテ

- 
- (2) プログラムが作成/更新する JIFURI\_MSG.TXT JIFURI\_MSG送信.BAT
- 5. 顧客に検針結果メールを送る(HNKENSML. EXE) (1)固定的に使用する メール既定.TXT 会社署名.txt
- (2) プログラムが作成/更新する メール用件検針.TXT メール送信検針.BAT
- 6.顧客にマイページログイン用お知らせを送る(ACWEBUPD.EXE)
	- (2) プログラムが作成/更新する MYPAGE\_MSG.TXT MYPAGE\_MSG送信.BAT